#### The Priory Pembroke Academy

#### Year 10 Independent Study Plan 5. Week Beginning 04/05/2020

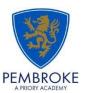

Home learning is different to learning in school. You will need to plan your time carefully to make sure you are able to complete the work, but also do other hobbies you enjoy safely in your home.

When planning your home learning, a good idea is to complete a task set by the subjects you have on your timetable each day; so if you have Maths, History, Science, Art and Music on Monday, they would be the focus of your work for that day. We also recommend that you read every day; a comic, a magazine, a chapter or a full book!

You should continue to demonstrate an excellent attitude to your learning by attempting all tasks to a good standard. If you need help or have completed work please email your subject teacher if possible. If this is not possible, please keep your work together ready to show staff when school reopens. We look forward to seeing your work, and will be restarting the subject and house points this week to recognise the great work we are seeing.

New home learning tasks will be added to sharepoint by subjects each week. This overview document will be published on the Home Learning page of the Academy website every Monday to signpost you to the tasks, but you can start them as soon as they are made available by your teacher. Please remember to check you have completed all the work from the previous home learning packs.

https://www.bbc.co.uk/bitesize/dailylessons and https://www.thenational.academy/ both provide video lessons and online resources which are freely available to support you further in your home learning. You will find links to these and other resources on the Home Learning page of the Pembroke website.

Challenges and interesting opportunities will regularly be posted on the Pembroke Academy Facebook and Twitter pages. These include art and technology challenges, links to virtual tours of museums and zoos, workouts, online learning programmes and free books.

| Subject                    | Home Learning Task (please go to the subject sharepoint page to access the resources and links)                                                                                                    |
|----------------------------|----------------------------------------------------------------------------------------------------|
| Whole School<br>Challenges | The History department would like you to keep a diary about your experiences of the COVID 19 (Coronavirus) pandemic – your experience of daily life, your thoughts and feelings about the current situation and how it is impacting upon the way you live, your family, friends and relatives. Full details can be found on the History <a href="Sharepoint">Sharepoint</a> page: Enrichment Projects                                                                                                    |
|                            | We are living through history right now, things that are happening now have never happened before, and it is something that you will remember for a very long time. To remember what we were doing at this most unusual time we will be creating a Pembroke time capsule.  A time capsule template with lots of ideas of things that you could put in it has been created. You will need to change fonts, add backgrounds and make it personal to you. You can use all of the ideas, some of them, or none of them if you have ideas of your own - it is YOUR time capsule. A link to the document can be found on the Science Sharepoint. If you would like to include your time capsule in the Pembroke capsule, please email your work to Mr Wilson <a href="mailto:gwilson@prioryacademies.co.uk">gwilson@prioryacademies.co.uk</a> . If you would like to add objects to the time capsule, please bring them when school reopens. |
| The IMP<br>Trail           | Pembroke Academy is participating in the coming IMP educational trail. As part of this, the EBP are running a series of competitions for students. Details of these can be found in the PSHMRE student page.                                                                                                    |
| Family                     | Students are reminded that there are a series of challenges on the <a href="SharePoint">SharePoint</a> page, and a list of free to view <a href="theatre-performances">theatre-performances</a> available during lockdown                                                                                                    |

| Maths     | Please see your year 10 group folder on the Maths SharePoint site for specific details of work to be completed. This will include:  • 5-a-day exam question sheet  • other tasks and links to websites  • mathswatch tasks (videos to watch and questions to do) Login Reminder:  You user name is 16 followed by your first initial then your surname@priorypembroke  E.g. John Smith: your username would be 16JSmith@priorypembroke  Your password is attitude  • Mymaths:  Login: tppa  Password: Circle                                                                                                    |
|-----------|----------------------------------------------------------------------------------------------------|
| English   | Go to Section Two of the English Sharepoint page and open the <u>KS4 independent Study</u> document and complete the tasks on the sheet. You should aim to do 3 - 4 tasks per week. You should spend one hour on each task. When you complete a task, email it to your teacher for marking.                                                                                                    |
| Science   | Year 9 and 10 we have created accounts for the Edexcel site <a href="https://www.pearsonactivelearn.com/app/Home">https://www.pearsonactivelearn.com/app/Home</a> Your teachers will set you tasks to be complete each week.  When you login look for the task section of the ribbon at the top of the screen. Click on it and any active tasks can be opened there. Assigned tasks have a submission date. Please check this carefully and make sure your work is completed on time.  Your username is your full school email.  For example if your network login username is E210012 your username would be E210012@prioryacademies.co.uk  Your password is ChangeMe342  You will be asked to create 2 security questions in case you forget your password |
| Geography | GIS (Geographical Information Systems). This task can be found under the Geography GCSE Fieldwork and Challenges tab on Sharepoint. Read the Power point and answer the subsequent questions.                                                                                                    |
| History   | Complete a past paper for each of the 4 GCSE Units. Copies of the papers can be found on the history sharepoint page. (You do not have to complete all papers in one week)  Please attempt these exam papers without accessing your revision materials or the internet. As far as possible, stick to the time limit for each paper (+25% if you get extra time in examinations). You may type or hand write your answers. If you have chosen to type, please email your completed papers to swarnock@prioryacademies.co.uk or nnewbold@prioryacademies.co.uk  Additional revision resources and activities can be found in the GCSE revision and knowledge enhancement folders on sharepoint.                                                                |
| Media     | On Sharepoint, there are a wide selection of revision resources as well as practice exam papers. Please refer to your working from home activities sheet and send Miss Farrell any completed questions via email for feedback or any queries you have.  Please ensure any coursework editing is completed.                                                                                                    |

Copies of resources and tasks are available on the ICT <u>Sharepoint</u> page. TASK 1: Research a series of 'ICT in the News' stories like the example seen in lessons every week (at least one news story per week) www.bbc.co.uk/news/technology is a good start point Compose your work in an appropriate format – choose from: A4 multipage poster (hand written or word document)  $\Box$ Multipage PPT Multipage 'news sheet' document in Publisher TASK 2: Create an A-Z glossary of ICT Key words This should be produced as an interactive PPT Presentation, using your hyperlink and action button skills. The following links will be useful for this ongoing research task: Teach-ICT.com website: http://www.teach-ict.com/glossary/A.htm Tech Terms: The computer dictionary: <a href="https://techterms.com/">https://techterms.com/</a> On Sharepoint, there is a template document to get you started on this task. There is also a word document example for guidance and a PPT presentation version (not hyperlinked or anything, but it gives you the general idea. TASK 3: New Task - AWESOME ANIMATION TUTORIAL BOOKLET On Sharepoint, there is an excellent animation tutorial guide that many of us have used in lessons There are a variety of animation skills, tools and techniques for you to practise NB – If the booklet refers to 'FRAMES', this has recently changed its name to 'STATES' (I think you know that from our ICT lessons!) TASK 4: (R081 iMedia Revision) Continue working through and revising R081 theory exam materials and using the R081 revision folder in Sharepoint. You will also find all the past papers and mark schemes for revision TASK 5: (R085 Travel Blog website research) Research details of the possible travel destinations on the RO85 website project \*Iceland \*Paris \*Japan \*Venice \*New Zealand \*Prague Research information on Things to see and do How to get there When to go 1. Use your photocopies with the answers for the general conversation of the speaking exam (remember, you have to learn them by heart). MFL 2. Complete the Booklets for main vocabulary (photocopies provided) that could be found in reading and listening exams. Ensure all tasks have been completed from the Natural Forms project previously set. Take a range of photographs of natural forms – the weather is nice so go for a walk and take some photo's. Produce a bank of observational drawings from the drawing challenges previously set too as these can Art count towards your coursework in component 1. Complete one task from 'Arty Tasks' document per week.

## Food Tech

# Technology

- Plan prepare and cook a recipe of your choice and complete the sensory analysis sheet. Send me a picture of your finished dish sweet or savoury
- Create a revision sheet for carbohydrates using the revision guide and the internet to provide you with the important information.
- Bake a cake and send me a picture of the finished decorated cake (staff are currently having a
  go at this competition and I want you to show us all how it is done)
- Design a meal that uses store cupboard ingredients. Send a copy of your recipe idea to me.

Complete the Year 10 & 11 Home Learning task on the Technology Sharepoint page.

Just like a GCSE project I would like you to carry out a contextual challenge. You will have themes with two options. You must choose only <u>one option</u> and will need to carry out the Investigate and Design sections, just like a coursework. The coursework help booklet will be on the year 10 page of sharepoint to help you if you are stuck with the pages. The themes are;

#### Theme 1 Home

- a) Improve the function of a household object
- b) Designing a unit for a home entertainment system

#### Theme 2 Garden

- a) Encouraging biodiversity in the garden
- b) Helping children learn about the environment

When you have selected the themes you should complete the following tasks;

### 1. Investigate ☐ Contextual Challenge Analysis ☐ Research of users and client profile ☐ Existing Product Research ☐ Existing Product Analysis □ Market research □ Designer influence Context research □ Materials research □ Product Specification 2 – Design □ Initial Design Ideas Your design could include examples of the following techniques; o freehand sketching (2D and/or 3D) o annotated sketches o cut and paste techniques o digital photography/media ○ 3D models ○ isometric and oblique projection ○ perspective drawing ○ orthographic and exploded views o assembly drawings o system and schematic diagrams o Computer-aided design (CAD) and other specialist computer drawing programs. ☐ Review of Initial Ideas ☐ Design Development ☐ Chosen design review ☐ Client Feedback

To help with exam revision, you have all now been given your own accounts on the AnswerPErfect website (we have used this in lessons).

To set yourself up on AnswerPErfect, access SharePoint through the Priory Pembroke Academy website, and click through the following steps to reach the support materials.

- PE
- OCR Sport Science
- Click on the image

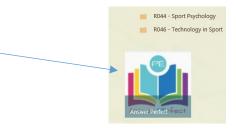

Alternatively, just click on this link! https://answerperfect.co.uk/

You will need to login at the top right hand corner of the page. I have sent you all an email with your username. Please use the same username as the password also (you can change this password once you are logged in).

#### Once logged in:

- Click on 'courses' at the top of the page
- Click on the image of the performer holding their leg

On the right hand side you will see the titles of each LO section of the exam. Here you can choose which areas of the exam you'd like to improve on most.

- 1) Choose a Learning Objective and click on it.
- 2) Choose a Sub-topic and click on it.
- 3) Complete the multiple choice quiz first (you will be given a score and a percentage, and you can also complete each quiz as many times as you like to try and beat your previous score. You will also be able to see a mini certificate when you have got a score equal to or higher than the pass mark. I will then be able to see when you did the quiz and what score you got.
- 4) Once you have completed the quiz for that sub topic, then complete the 8 mark question. For the 8 mark question, firstly watch the video (as we have done before in lesson) and this will help you to remember the content needed to answer the question. Then answer the question either on Microsoft Word. You may send me this to mark once you have completed the question!

Keeping active at home is very important.

The PE department have put together a series of challenges and links to activities you can complete at home. You can find the details in the PE <u>sharepoint</u> page: PE at Home

Focus on your mental health and wellbeing, by completing a <u>daily challenge</u> from the grid. Tick them off as you complete them. You could make a scrapbook or journal with photos and notes of the challenges completed.

Complete the STEPS booklets to help consider future careers and employment. A copy of the booklet can be found within the Careers area of <a href="Sharepoint">Sharepoint</a>

PE

**PSHMRE** 

Careers